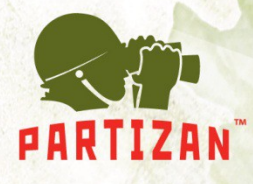

## **Manual for updating firmware of the IP cameras Partizan**

To successfully update the firmware of the IP cameras Partizan you should:

- $\checkmark$  Determine current firmware version of the device, using CMS software or Internet Explorer browser.
- Information about firmware version you can find in the "**Main Menu -> Information -> Version**". At the example, digits highlighted in red is a code which we are interested in.

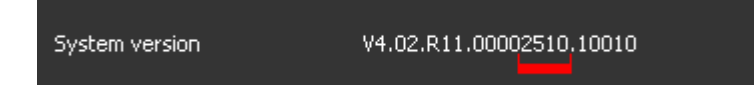

- $\checkmark$  The code is duplicated in the name of the firmware file. Based on the this code, select the correct device firmware.
- Updating the firmware is available via the "**Main Menu -> Tools -> Update**".